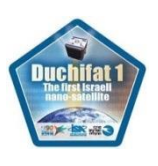

### **Duchifat-1 APRS Compressed Packet Generator Manual**

#### 1. Creating APRS Compressed packets

(before starting this process, register at our [website](http://www.h-space-lab.org/php/registration-en.php). This process is not available to unregistered users.)

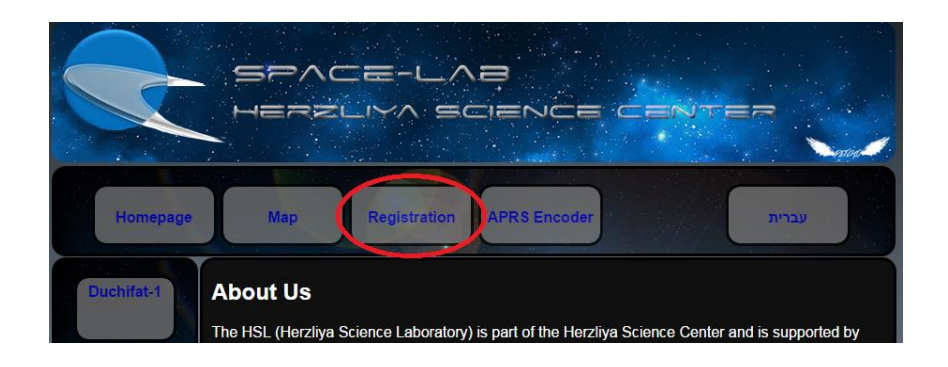

If there are any registration issues, please take a look at "A [walk](http://www.h-space-lab.org/download/walk%20through.pdf)" through the [registration](http://www.h-space-lab.org/download/walk%20through.pdf) process" document

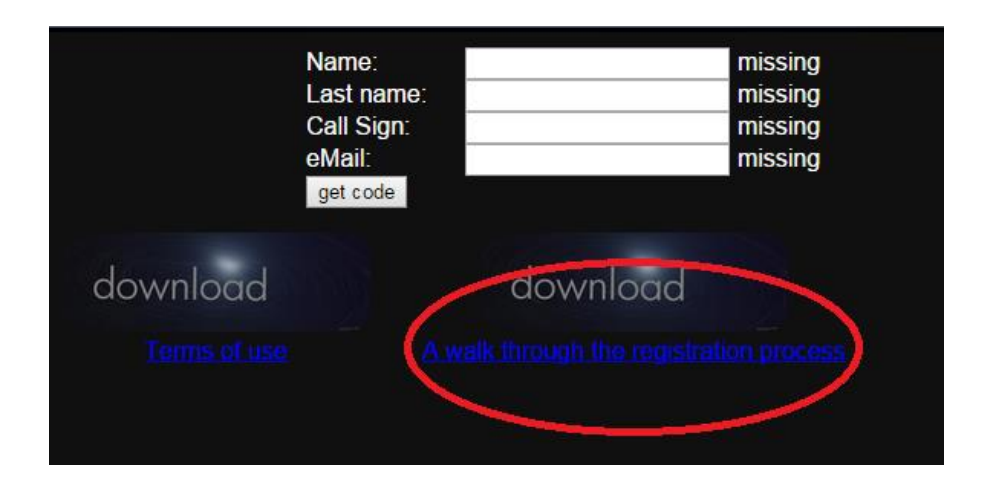

First, enter the information at APRS [Encoder](http://www.h-space-lab.org/php/registration-en.php) (Callsign, Latitude and Longitude required).

Your location's coordinates can be obtained also from [Google](https://www.google.co.il/maps) [maps.](https://www.google.co.il/maps)

For example, the coordinates of Buckingham palace in London are Latitude: 51.501302, Longitude: -0.141871

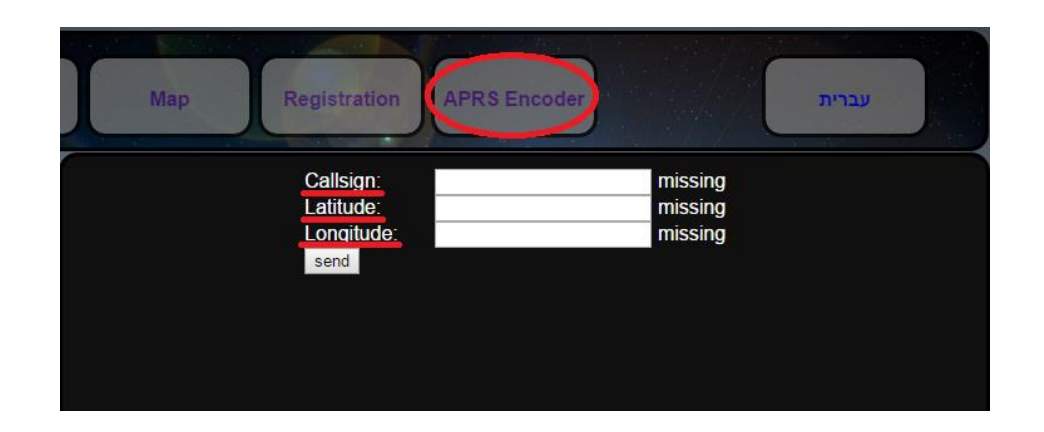

The result will be the APRS compressed packet at the bottom of the page .This is the fully made APRS compressed packet to transfer to the satellite. See below comment about the packet structure

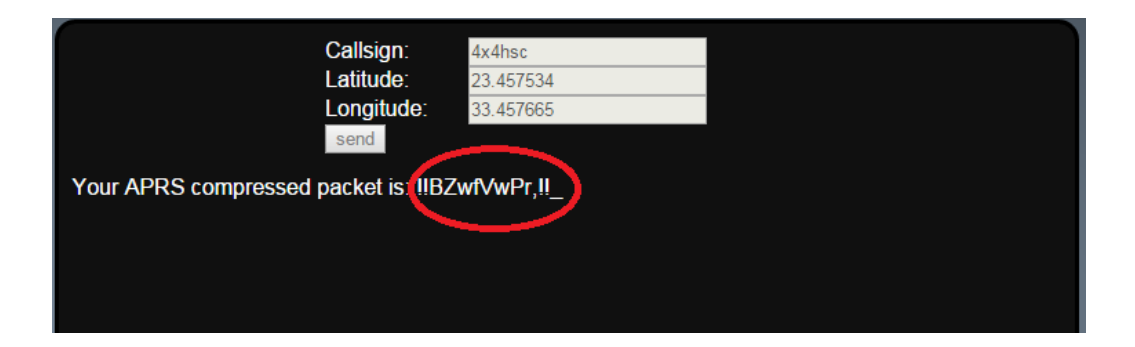

# 2. Converting text to digitally modulated audio

Using the program MixW (download from [here\)](http://mixw.net/) turn the packet to audio

(steps: turn mode to packet mode [mode -> packet]

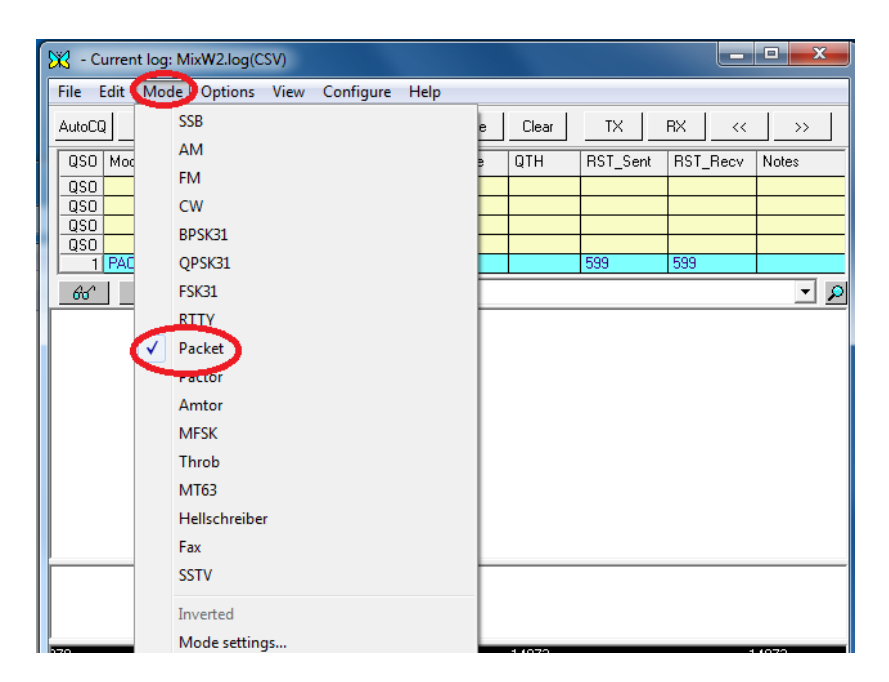

In Mode settings chose "VHF 1200 baud (standard, 1200/2200 Hz)"

Copy the packet to the bottom white box and press Enter

### 3. Sending the APRS packet to the satellite

Transmit the packet audio to the satellite at the Uplink frequency of 435.220 MHz, more or less up to 9KHz for Doppler compensation

## COMMENT ABOUT COMPRESSED APRS PACKET STRUCTURE

The Compressed APRS packet for Duchifat1 looks in general like this: **!a\_c?hmZ^Pb!!\_**

The first character must be "**!**". Unfortunately the satellite won't accept "**=**" as first character.

The 2nd and 11th characters are those given at registration. In this example: 'Symbol Table ID'=**a** and 'Symbol Code'=**b**

For succeeding with sending packets to Duchifat1, it is vital to read the document in the Registration page called ['Terms](http://www.h-space-lab.org/download/Duchifat1%20Terms%20Of%20Use.pdf) of use'. On that page there is also 'A walk through the [registration](http://www.h-space-lab.org/download/walk%20through.pdf) process' document.

In the satellite page there are also the ['Configuring](http://www.h-space-lab.org/download/Configuring%20TinyTrak4.pdf) TT4 Explanation [doc'](http://www.h-space-lab.org/download/Configuring%20TinyTrak4.pdf) document and ground station SW prepared by the HSL students. The BPSK decoder engine was provided by ISIS space in the Netherlands.